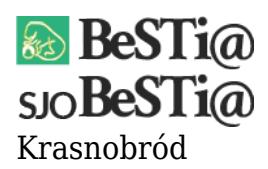

Data wygenerowania do druku: 01.02.2023 r

3 października 2022

Dostępna jest nowa wersja systemu SJO BeSTi@ oznaczona numerem 7.039.01.16. System można zaktualizować za pomocą uaktualnienia, do którego link znajduje się w Menu 'Pobieranie'. Patch jest kompatybilny z wszystkimi poprzednimi wersjami systemu. Przed

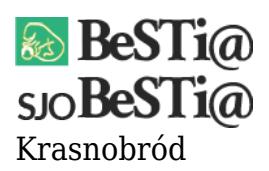

dokonaniem aktualizacji za pomocą pliku instalacyjnego, należy koniecznie zamknąć system SJO BeSTi@. Następnie należy uruchomić plik instalacyjny. Domyślnie aktualizacja zostanie zainstalowana w katalogu "C:\Program Files\SJOBestia". Jeśli system został zainstalowany w innym folderze, należy podać odpowiednią ścieżkę do systemu SJO BeSTi@.

Zmiany:

1. Poprawiono mechanizm uzupełniania sprawozdań